## RENEWING ITEMS ONLINE

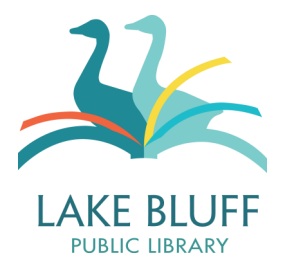

## **General Information**

- The Library offers autorenewal! If you do not manually renew an item, it will automatically renew up to three times so long as no one has a hold on it and your account is in good standing. Automatic renewals occur 3 days prior to when the item is due. Patrons will receive an email notice when this occurs.
- Items may be renewed three times before they must be returned. Items are renewed for a full borrowing period, which may be 1-3 weeks, depending on the item type.
- Items may be renewed at any point during the loan period.
- An item may not be renewed if there is another patron on hold for it.
- The new due date is 1-3 weeks (depending on item type) from the date that the item was renewed.
- You may not renew items if your account has a blocked status or fine of more than \$10.00.

## **Renewing**

**1. Log in to your account and view your account.**

Once you've logged in, your name will appear at the top right hand corner of the page. Click on your name to view your account.

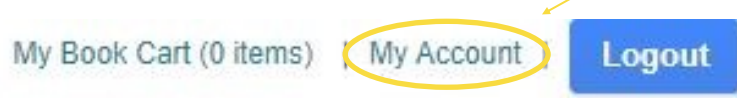

**2. Your page should automatically open to the "checkouts" screen.**

If it doesn't, click on "Checkouts" to display your current checkouts.

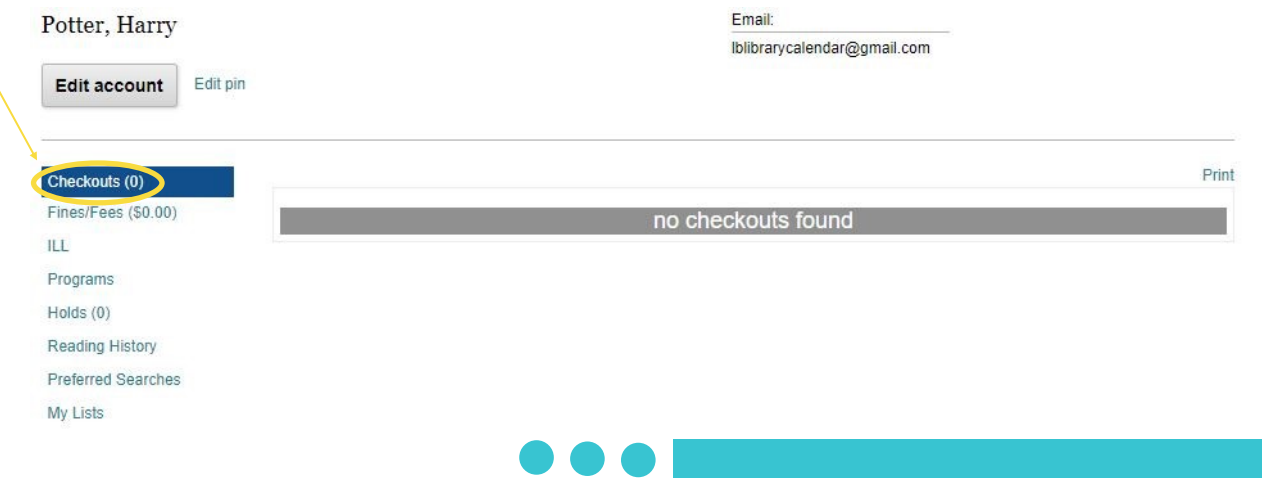

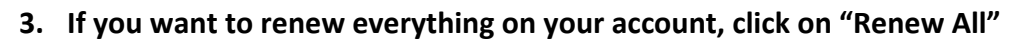

The system will ask you to confirm your renewal. Click "yes" to proceed.

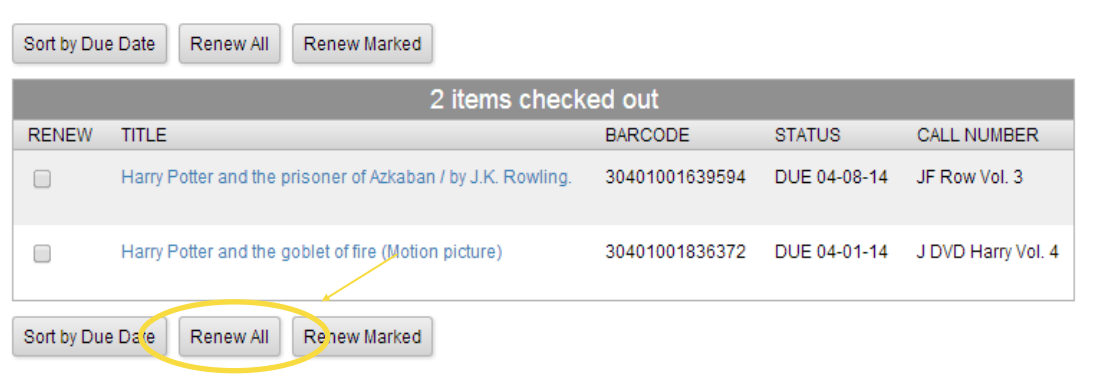

**4. If you only want to renew a couple of items, check the box to the left of the title and click "Renew Marked."**

The system will ask you to confirm your renewal. Click "yes" to proceed.

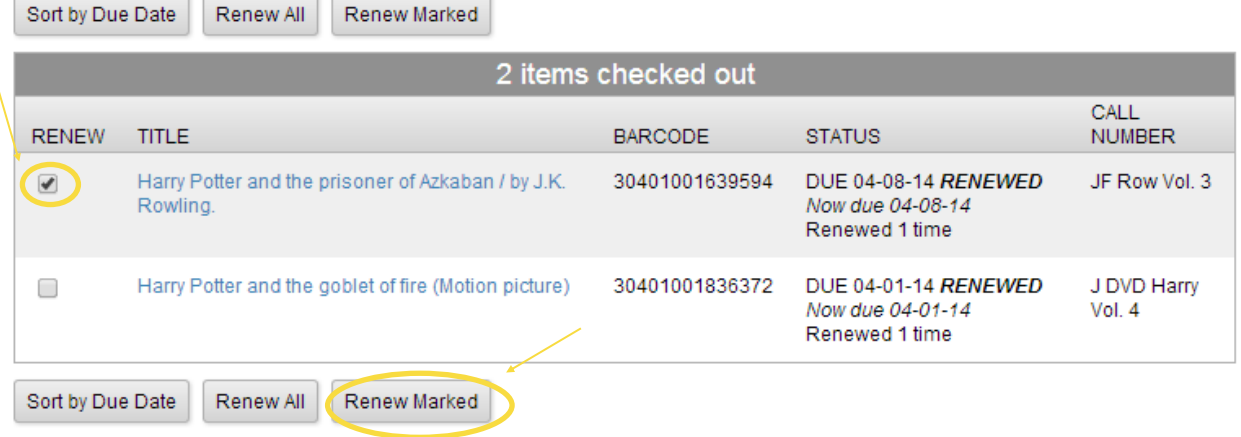

## **Other Features of Note**

- Click on the "Sort by Due Date" button to sort your items by due date.
- If you've forgotten how many renewals you have used, the Status column provides you with a current count of renewals, as well as the date that you last renewed the item.

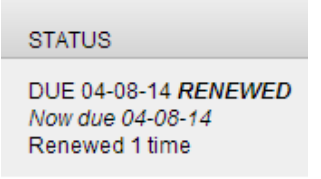